#### canon 8150 manual

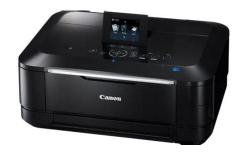

File Name: canon 8150 manual.pdf

**Size:** 3763 KB

Type: PDF, ePub, eBook

Category: Book

**Uploaded:** 13 May 2019, 20:49 PM **Rating:** 4.6/5 from 579 votes.

### **Status: AVAILABLE**

Last checked: 10 Minutes ago!

In order to read or download canon 8150 manual ebook, you need to create a FREE account.

# **Download Now!**

eBook includes PDF, ePub and Kindle version

- ☐ Register a free 1 month Trial Account.
- Download as many books as you like (Personal use)
- **Cancel the membership at any time if not satisfied.**
- **☐ Join Over 80000 Happy Readers**

#### **Book Descriptions:**

We have made it easy for you to find a PDF Ebooks without any digging. And by having access to our ebooks online or by storing it on your computer, you have convenient answers with canon 8150 manual . To get started finding canon 8150 manual , you are right to find our website which has a comprehensive collection of manuals listed.

Our library is the biggest of these that have literally hundreds of thousands of different products represented.

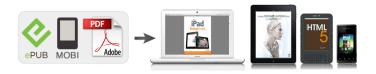

#### **Book Descriptions:**

## canon 8150 manual

Help, instructions, installation, configuration, WiFi wireless connection, how to print and scan, printer specifications, maintenance, troubleshooting, error codes, etc. Hardware Canon PIXMA TS8150. Category Wireless all in one printer Multifunction. Functions Print, copy and scan. Connectivity USB High Speed, WiFi, Bluetooth. Well assume youre ok with this, but you can optout. Out of these cookies, the cookies that are categorized as necessary are stored on your browser as they are essential for the working of basic functionalities of the website. We also use thirdparty cookies that help us analyze and understand how you use this website. These cookies will be stored in your browser only with your consent. You also have the option to optout of these cookies. But opting out of some of these cookies may have an effect on your browsing experience. This category only includes cookies that ensures basic functionalities and security features of the website. These cookies do not store any personal information. It is mandatory to procure user consent prior to running these cookies on your website. T roubl eshoo ting Page 1 of 1135 pages Canon MG8100 se ries Ons creen Manual Were committed to dealing with such abuse according to the laws in your country of residence. When you submit a report, well investigate it and take the appropriate action. Well get back to you only if we require additional details or have more information to share. Note that email addresses and full names are not considered private information. Please mention this; Therefore, avoid filling in personal details. The manual is 20,86 mb in size. If you have not received an email, then probably have entered the wrong email address or your mailbox is too full. In addition, it may be that your ISP may have a maximum size for emails to receive. Check your email Please enter your email address.http://www.systemphaenomen.de/fckdata/ducar-generator-manual.xml

canon 8150 manual, canon mg8150 manual, canon ts8150 manual, canon pixma 8150 manual, canon 8150 manual, canon 8350 manual, canon 8150 manual download, canon 8150 manual pdf, canon 8150 manual software, canon 8150 manual downloads, canon 8050 manual, canon 850 manual, canon 8120 manual.

EOS M og EOS Rserierne af spejllose fullframekameraer leverer samme styrke som et digitalt spejlreflekskamera i et kompakt kamera. Fa mere at vide om vores brug af cookies og rediger dine cookieindstillinger her. Du accepterer vores brug af cookies pa din enhed ved at fortstte med at bruge vores webside eller ved at klikke pa Jeg accepterer. Det tager 1 minut og vil hjlpe os med at forbedre vores supportwebsted. T roubl eshoo ting Page 1 of 1135 pages Canon MG8100 se ries Ons creen Manual Ask your question here. Provide a clear and comprehensive description of the issue and your question. The more detail you provide for your issue and question, the easier it will be for other Canon Pixma MG8150 owners to properly answer your guestion. Ask a guestion About the Canon Pixma MG8150 This manual comes under the category Printers and has been rated by 1 people with an average of a 9.3. This manual is available in the following languages English. Do you have a question about the Canon Pixma MG8150 or do you need help. Ask your question here Canon Pixma MG8150 specifications Brand Turn the printer off, and make sure that the printhead is not hanging over the paper and that no paper remains in the printer. In that case you will receive a message that the cartridge is empty. The manual of the purchased cartridge usually contains the solution, if this does not work, it is advisable to contact the seller. Check if the cartridges or toners are full. If so, inkjet printers often require cleaning the printer, the cartridges have dried out, or the print head is broken. With laser printers, calibrating the laser printer is recommended. ManualSearcher.com ensures that you will find the manual you are looking for in no time. Our

database contains more than 1 million PDF manuals from more than 10,000 brands. Every day we add the latest manuals so that you will always find the product you are looking for.http://manegedebuitenwijck.nl/uploads/ducati-1098-parts-manual.xml

Its very simple just type the brand name and the type of product in the search bar and you can instantly view the manual of your choice online for free. ManualSearcher. com If you continue to use this site we will assume that you are happy with it. Read more Ok. Lastmanuals provides you a fast and easy access to the user manual CANON PIXMA MG8150. We hope that this CANON PIXMA MG8150 user guide will be useful to you. How to Use This Manual Printing This Manual. Page 1 of 1135 pagesDescribes the summary of this product. Advanced Guide. Describes the detailed function of this product. Troubleshooting. MG8100 series Basic Guide. Page 2 of 1135 pages. How to Use This Manual Printing This Manual About Disc Label PrintingContents. Overview of the Machine. Main Components How to Navigate Menus on the LCD. Other Usages. Printing the Template Forms such as Notebook Paper. Printing Photos. Printing Photos Directly from Your Digital Camera or Mobile Phone. Machine Settings. Using Various Functions. Inserting the Memory Card. Inserting the USB Flash Drive. Loading Paper Loading Originals. Copying. Making Copies Using Various Copy Functions. Routine Maintenance. Replacing an Ink Tank When Printing Becomes Faint or Colors Are Incorrect Cleaning the Paper Feed Roller Cleaning the Pad in the Cassette. Reprinting Photos from Printed Photos. Reprinting Printed Photos Printing Photos from Films Loading the Films Using Various Functions. Appendix. Legal Limitations on Use of Your Product and Use of Images Tips on How to Use Your Machine. Scanning. Saving Scanned Data to the Computer Using Various Scan Functions. Printing from Your Computer. Printing Photos EasyPhotoPrint EX. Printing Documents. Printing Web Pages EasyWebPrint EX. Starting Various Software Applications. Overview of the Machine. Advanced Guide. Page 3 of 1135 pages. Troubleshooting. Overview of the Machine.

This section shows the component names of the machine and describes the basic operations you need to know before using it. Main Components. Front View. Rear View. Inside View Operation Panel. How to Navigate Menus on the LCD. Using the Operation Panel Selecting Menus on the HOME Screen Selecting a Menu or Setting Item Other Operations. Page top. Main Components. Advanced Guide. Page 4 of 1135 pages. TroubleshootingFront View Rear View Inside View Operation Panel. Front ViewOpen to load an original on the Platen Glass. Raise and tip back to load paper in the Rear Tray. Load photo paper or envelopes which you can use on the machine. Two or more sheets of the same size and type of paper can be loaded at the same time, and fed automatically one sheet at a time. See Loading Paper. Slide to align with both sides of the paper stack. Use to change the settings of the machine or to operate it. See Operation Panel. Opens automatically when printing or copying starts and printed paper is ejected. Open to support the printouts. Open it when printing or copying. Main Components. Page 5 of 1135 pagesLocks the scanner to prevent sliding or damage when transporting the machine. Be sure to unlock it before turning the power on. Load an original to copy or scan. Files are saved according to the settings. Setting Passwords for PDF Files. Related Topic. Page top. Page 620 of 1135 pages. Page 621 of 1135 pagesImportant. You can open, edit or print only PDF files whose passwords were set with MP Navigator EX. You cannot edit PDF files edited in other applications or whose passwords were set with other applications. Only MP Navigator EX version 1. 1 and 2. 0 or later supports opening, editing and printing passwordprotected PDF files. Passwords are case sensitive. You can create or edit up to 99 pages at one time using MP Navigator EX. Entering a Password to Open a FileZoom. Note. Only the Document Open Password will be required.

If the Zoom in dialog box with a lock icon opens, click Enter Password. Page 622 of 1135 pagesThe PDF file opens in the Zoom in dialog box. Note. To reopen the file after closing the Zoom in dialog box, reenter the password. Entering a Password Permissions Password to Edit or Print a File. Page 623 of 1135 pagesIn the Password dialog box, you will be prompted to enter a password. Note. If the

Document Open Password is set as well, the Document Open Password will be required, then the Permissions Password will be required. The corresponding dialog box opens. Important. If a passwordprotected PDF file is edited, the passwords will be deleted. Reset the Setting Passwords for PDF Files. Related Topic. Setting Passwords for PDF Files. Page top. MP Navigator EX Screens. Page 624 of 1135 pagesLearn about the screens and functions of MP Navigator EX. Scan Settings Dialog Box Film. Auto Scan Dialog Box Save Dialog Box Oneclick Mode Screen. Scan Settings Dialog Box Oneclick Mode Screen. PDF Dialog Box. Mail Dialog Box. Film Dialog Box. OCR Dialog Box. Custom Dialog Box. Preferences Dialog Box. General Tab. Scanner Button Settings Tab Save to PC. Scan Settings Dialog Box Scanner Button Settings. Scanner Button Settings Tab Attach to Email. Page top. Navigation Mode Screen. Page 625 of 1135 pagesThis is one of the startup screens of MP Navigator EX. Select an icon at the top of the screen to display the corresponding tab. Use each tab depending on what you want to do. You can scan photos, documents and film, or import images saved on memory cards. You can open images saved on a computer and print them or attach them to email. You can also edit them using an application that accompanies the machine. Oneclick. Custom Scan with Oneclick TabSwitches to Oneclick Mode screen. Oneclick Mode Screen. Show this window at startup. Select this checkbox to open the Main Menu at startup. In the Preferences dialog box, you can make advanced settings to MP Navigator EX functions.

Preferences Dialog BoxOpens this guide. Navigation Mode Screen. Page top. Page 626 of 1135 pages. Page 627 of 1135 pagesAlso known as the physical address. A unique and permanent hardware identifier that is assigned to network devices by its manufacturer. MAC addresses are 48 bits long and are written as a hexadecimal number separated by colons, i. e., 112233445566. To check the MAC address of this machine, see Checking the IP Address or the MAC Address of the. About Technical Terms. Machine. Page 1134 of 1135 pages. O Operation Status. Indicates the status on whether the printer can be used. A relay device to connect to another network. The strength of the signal received by the printer from the access point is indicated with a value from 0 to 100%. Lastmanuals, for instance, does not offer a translation service. Then, this device can also work as scanner and copier. These three functions provide easy access since users do not need to find additional devices and things can be done on a single device. This is compact yet helpful. Users will be able to do remote printing with this printer. This is very possible to do since this printer is equipped with wireless connection and users will be able to print without using the USB cable. PC can be connected to the printer wirelessly and it can be useful and helpful for mobile users who cannot always stay close to the printer. This system is used to provide better quality in color printing since the color can be richer. Then, this is also great since users can save the ink and they will only need to replace the empty tank. For printing speed, the printer can provide up to 15 images per minute for mono printing and 10 images per minute for color printing. You can download a driver on the links we provided. Select it and press Continue. When you have already completed the downloading process, it will be saved in the certain folder. Do not worry, the installation will be started automatically. Find a minus sign on it.

If find any broken link or some problem with this printer please let us know, we will fix it as soon as possible. You don't have to go to the official Canon site, simple way to download it, just click on the link that we have provided, and don't forget to follow the manual instruction or you can download a user manual for your printer on this link below. Find out more. Okay, thanks. EOS M and EOS R Full Frame mirrorless ranges deliver the power of DSLR in the body of a compact camera. The Interface mirrors the Canon PRINT app for a seamless experience. Save with XL or XXL tank options and auto 2sided printing. EOS M and EOS R Full Frame mirrorless ranges deliver the power of DSLR in the body of a compact camera. The Interface mirrors the Canon PRINT app for a seamless experience. Save with XL or XXL tank options and auto 2sided printing. Please try using the search function. Powered by WordPress. You should do tests on private browsing mode. Browse in private with Firefox, Chrome and Safari.